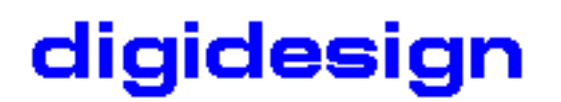

## **Release Notes for SoundReplacer v1.1.1**

May 12, 2000

- SoundReplacer has been updated to add the following functionality:
- support for Pro Tools v5.0.1
- minor bug fixes

## **Release Notes for SoundReplacer v1.1**

November 8, 1999

- SoundReplacer has been updated to add the following functionality:
- --Support for Pro Tools v5.0
- --Support for Pro Tools NT systems
- Clicking "Process" during Preview can result in a DAE error

• Clicking "Update" with no time selection in Pro Tools can cause SoundReplacer to enter a state of confusion. After the dialog, "No Audio was selected" is posted, "Update" may cease to function properly and "Preview" may not function correctly. At this point, it is probably best to close SoundReplacer, highlight a selection in Pro Tools, and then reopen SoundReplacer. We are working to fix this bug in a future release.

## **Release Notes for SoundReplacer v1.0**

August 19, 1999

• Initial version only compatible with Mac-based Pro Tools systems

--This version is only supports Mac-based Pro Tools systems. Support for Windows NT-based systems will be added in a future release of SoundReplacer.

• Inefficient Plug-In loading times

--SoundReplacer has been built with the latest version of Pace software, which currently contains an inefficiency in the time it takes to load a Plug-In. This can increase the amount of time required for the SoundReplacer window to appear when first selected under the AudioSuite menu. This will be fixed in a future release of SoundReplacer.

• "Audio Files" Folder Acts as "Central Storage Area" for Replacement Files

--A last minute feature addition to SoundReplacer allows the Plug-In to "find" any replacement audio files that appear in a centralized location. A folder named "Audio Files" will be automatically created when SoundReplacer is installed (using the path DAE Folder>Plug-In Settings>SoundReplacer>Audio Files). SoundReplacer will "look for" any audio files that reside in this special folder whenever a settings file is recalled. As long as you place files in this folder, you can freely exchange SoundReplacer settings files with others without worrying about whether the location of files will be "lost."

For example, let's say you've created a SoundReplacer Settings file called "Kick Replace 1." It uses a replacement file called "Big Kick" that you have placed somewhere on one of your hard drives. When you recall the settings file "Kick Replace 1," SoundReplacer first checks to see if the audio file "Big Kick" is in its original location. If it cannot be found, SoundReplacer then checks in the special SoundReplacer>Audio Files folder in the DAE folder. If it finds "Big Kick" there, the settings file will load with the association to "Big Kick" intact; if it is not found, SoundReplacer will place a dialog box on screen letting you know that it can't find the audio file(s) associated with the settings file.

By placing your favorite replacement files in this special folder, you can avoid sounds "getting lost" when opening SoundReplacer settings files. Note that you cannot create and use subfolders within the special SoundReplacer Audio Files folder; files in subfolders will not be recognized.